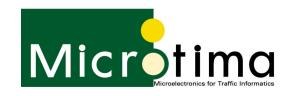

Solutions by Engineers, for Engineers www.microtima.co.uk

# Series 5 Timer:

# Frequently Asked Questions

The Series 5 unit is rigorously tested prior to dispatch to ensure that it is in good working order. If, however, a problem does occur, please refer to the FAQs below to eliminate all other possible causes before returning unit to us:

### Unit LED does not flash:

- Check the fuses in lamp housing and the base post.
- Check the two 20 mm, 1A quickblow fuses located in the screwed holders at the front of the unit.
- Check that the mains supply is available.

## When connecting the unit to a PC, the unit time and date are not displayed:

- Ensure that version 2.0.0 or later of the Series 5 Programming Software is being used.
- Check that the serial cable is securely connected at both the PC COM port and at the Series 5 unit connector.
- Ensure that the cable is connected to the PC COM port specified in the
  programming software (see COM Port Selection on page 60). If you are
  unsure as to which COM port the cable should be connected, simply
  connect the cable to the alternative PC COM port.

#### The Unit time and date are displayed, but do not make sense:

- Ensure that the PC time/date format is correct; see Time/Date Format on page 34, then download the time to the unit again.
- PAQ does not communicate with Series 5 unit (cable mode):
- iPAQ COM port can sometimes lock-up. Perform reset of iPAQ.

### Bluetooth enabled iPAQ cannot communicate with Series 5 unit:

Ensure that Bluetooth is turned off before powering off iPAQ.

In the rare cases when the unit is still defective after eliminating the causes described above then please pack it securely and return it to us using our FREEPOST address below with a covering letter describing the problem.

Microtima Limited FREEPOST NT3232 NEWCASTLE UPON TYNE NE1 1BR

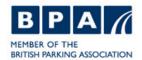

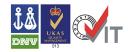

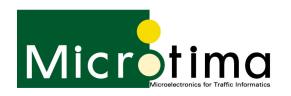

# Solutions by Engineers, for Engineers www.microtima.co.uk

We offer a range of free resources on our website in the DOWNLOADS area at:

http://www.microtima.co.uk

Or using the following hyperlinks:

Latest Series 5 programming software: <a href="http://www.microtima.co.uk/page.aspx?pld=186">http://www.microtima.co.uk/page.aspx?pld=186</a>

Installation and user guide: <a href="http://www.microtima.co.uk/">http://www.microtima.co.uk/</a> assets/library/416.pdf</a>

Demonstration videos:

1. Creating a schedule DataFile: <a href="http://www.microtima.co.uk/page.aspx?pld=210">http://www.microtima.co.uk/page.aspx?pld=210</a>

2. DataFile transfer to Series 5 (USB): <a href="http://www.microtima.co.uk/page.aspx?pld=211">http://www.microtima.co.uk/page.aspx?pld=211</a>

3. DataFile transfer to PDA: <a href="http://www.microtima.co.uk/page.aspx?pld=212">http://www.microtima.co.uk/page.aspx?pld=212</a>

4. PDA to Series 5 upload (Bluetooth): <a href="http://www.microtima.co.uk/page.aspx?pld=213">http://www.microtima.co.uk/page.aspx?pld=213</a>

If you cannot download these resources due to security permissions please contact us using the details below and we will happily send them out on CD.

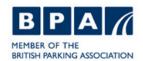

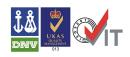